Федеральное государственное бюджетное учреждение Всероссийский научно-исследовательский институт метрологической службы (ФГБУ «ВНИИМС»)

### СОГЛАСОВАНО

Заместитель директора ФГБУ «ВНИИМС» Ф.В. Булыгин Map. dbryctch 2023 r.

Государственная система обеспечения единства измерений

Модули измерительные контроллеров программируемых логических AS

Методика поверки

MIT 201-019-2023

г. Москва 2023

# СОДЕРЖАНИЕ

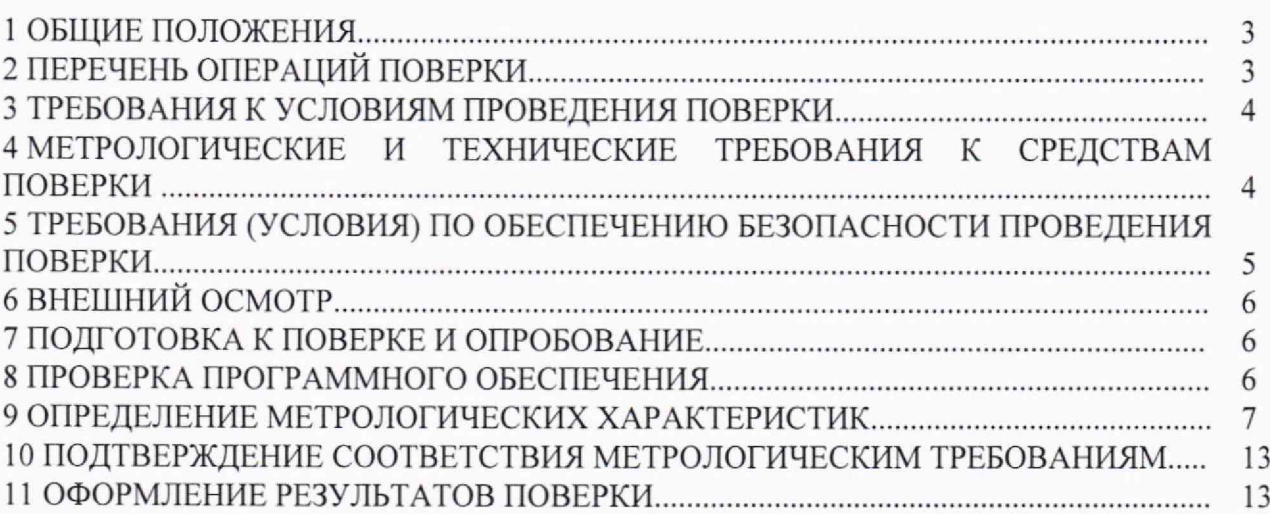

#### 1 ОБЩИЕ ПОЛОЖЕНИЯ

1.1 Настоящая методика устанавливает объем, средства и методы первичной и периодической поверок модулей измерительных контроллеров программируемых логических AS (далее - модули AS).

1.2 Модули AS предназначены для измерений и измерительных аналого-цифровых преобразований силы и напряжения постоянного электрического тока, напряжения постоянного электрического тока термоэлектрических преобразователей, сопротивления постоянному электрическому току, в том числе от термопреобразователей сопротивления, рабочего коэффициента передачи тензорезисторных преобразователей; измерительных цифро-аналоговых преобразований силы и напряжения постоянного электрического тока.

1.3 Производство серийное.

1.4 Модули AS предоставляются в поверку в комплекте с вспомогательными неизмерительными компонентами (с модулем ЦПУ, модулем источника питания, коммуникационным модулем, персональным компьютером и т.п.), необходимыми для визуализации результатов измерений на экране компьютера.

1.5 Выполнение **BCCX** требований настоящей методики обеспечивает прослеживаемость поверяемых молулей AS к государственным первичным эталонам:

- ГЭТ 4-91 ГПЭ единицы силы постоянного электрического тока;

– ГЭТ 13-01 ГПЭ единицы электрического напряжения;

– ГЭТ 14-2014 ГПЭ единицы электрического сопротивления.

1.6 Допускается проведение поверки отдельных измерительных каналов (ИК) модулей AS (не в полном объеме) с обязательным указанием информации об объёме проведённой поверки при оформлении её результатов.

1.7 Периодическую поверку модулей AS выполняют в процессе их эксплуатации.

1.8 После ремонта, аварий, если эти события могли повлиять на метрологические характеристики ИК модулей AS, проводят первичную поверку.

### 2 ПЕРЕЧЕНЬ ОПЕРАЦИЙ ПОВЕРКИ

2.1 При проведении первичной и периодической поверки ИК модулей AS должны быть выполнены операции, указанные в таблице 1.

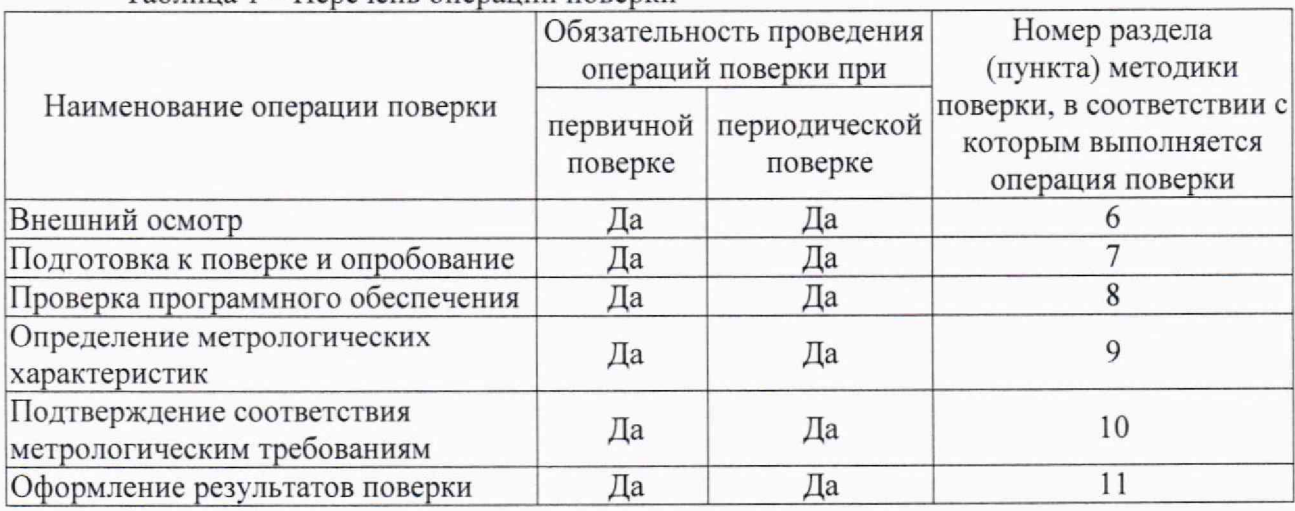

Таблица 1 - Перечень операций поверки

## 3 ТРЕБОВАНИЯ К УСЛОВИЯМ ПРОВЕДЕНИЯ ПОВЕРКИ

3.1 Экспериментальные работы по определению метрологических характеристик ИК модулей AS выполняют в следующих условиях:

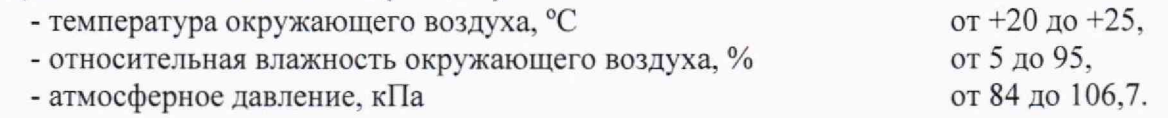

4 МЕТРОЛОГИЧЕСКИЕ И ТЕХНИЧЕСКИЕ ТРЕБОВАНИЯ К СРЕДСТВАМ ПОВЕРКИ

4.1 В таблице 2 приведены метрологические и технические требования к средствам поверки.

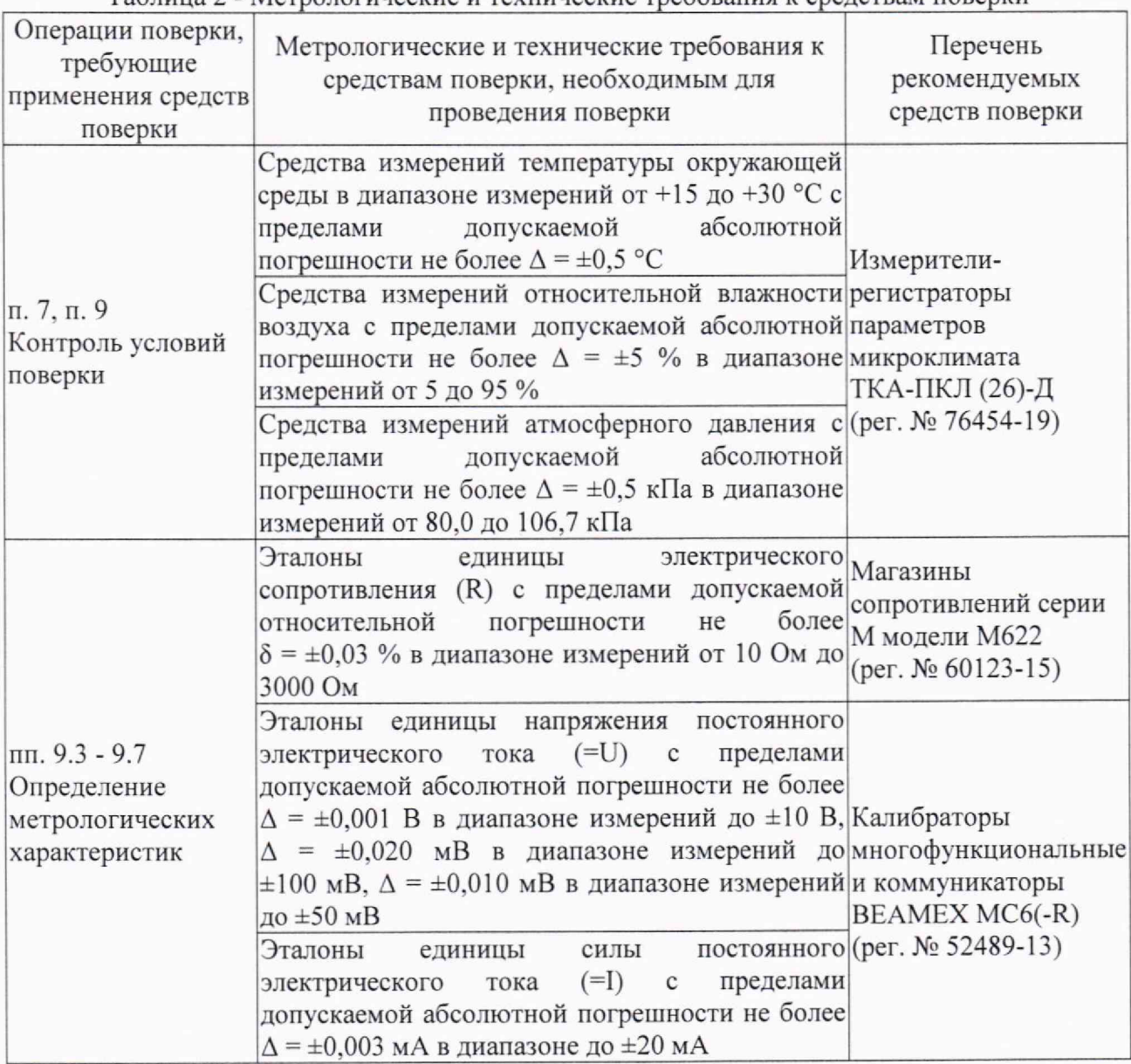

Таблица 2 - Метрологические и технические требования к средствам поверки

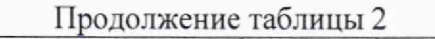

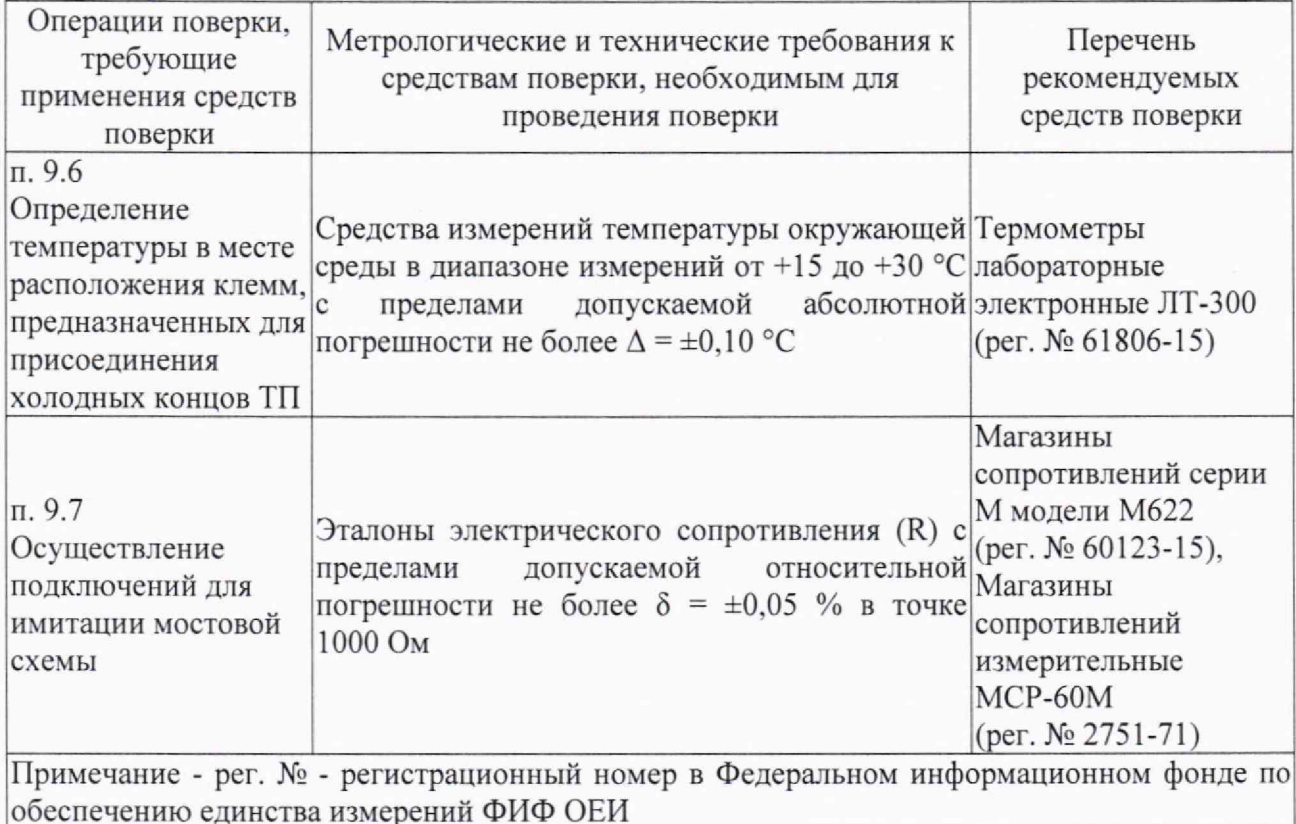

4.2 Допускается использовать иные средства поверки, не приведенные в таблице 2, удовлетворяющие метрологическим требованиям, указанным в таблице.

4.3 Средства измерений, применяемые при поверке, должны быть поверены и иметь действующие сведения о положительных результатах поверки в ФИФ ОЕИ. Средства измерений, применяемые в качестве эталонов единиц величин, должны быть поверены в качестве эталонов единиц величин, иметь действующие сведения о положительных результатах поверки в ФИФ ОЕИ и удовлетворять требованиям точности государственных поверочных схем.

ОБЕСПЕЧЕНИЮ **БЕЗОПАСНОСТИ** 5 ТРЕБОВАНИЯ (УСЛОВИЯ)  $\Pi$ <sup>O</sup> ПРОВЕДЕНИЯ ПОВЕРКИ

5.1 При проведении экспериментальных работ следует соблюдать требования по охране труда, предусмотренные документами «Правила по охране труда при эксплуатации электроустановок» (Приложение к приказу Министерства труда и социальной защиты РФ от 15.12.2020 № 903н), ГОСТ 12.3.019-80 «Система стандартов безопасности труда. Испытания измерения электрические. Общие требования безопасности». И ГОСТ 12.2.007.0-75 «Система стандартов безопасности труда. Изделия электротехнические. Общие требования безопасности», ГОСТ 12.1.019-2017 «Система стандартов безопасности труда. Электробезопасность. Общие требования и номенклатура видов защиты», ГОСТ 12.2.091-2002 «Безопасность электрических контрольно-измерительных приборов и лабораторного оборудования. Часть 1. Общие требования», указаниями по безопасности, приведенными в руководствах по эксплуатации модулей AS, используемых эталонов, средств измерений и испытательного оборудования.

# 6 ВНЕШНИЙ ОСМОТР

6.1 Внешний осмотр.

6.1.1 Проверяют комплектность модулей AS на соответствие описанию типа и эксплуатационной документации.

6.1.2 Проверяют маркировку модулей AS требованиям на соответствие эксплуатационной документации.

6.1.3 Модули AS, а также вспомогательные и соединительные компоненты (кабельные разъемы, клеммные колодки, проводные линии связи и т. д.) не должны иметь визуально определяемых внешних повреждений и должны быть надежно соединены и закреплены.

6.2 При обнаружении несоответствий по п. 6.1 дальнейшие операции по поверке ИК прекращают до устранения выявленных несоответствий.

#### 7 ПОДГОТОВКА К ПОВЕРКЕ И ОПРОБОВАНИЕ

7.1 Подготовка к поверке.

7.1.1 Проводят проверку наличия и изучают следующие документы:

- руководство по эксплуатации на модули AS;

- описание типа модулей AS.

7.1.2 Осуществляют соединения модулей AS с другими неизмерительными компонентами (с модулем ЦПУ, модулем источника питания, коммуникационным модулем, персональным компьютером и т.п.), необходимыми для визуализации результатов измерений на экране компьютера.

7.1.3 В непосредственной близости от модулей AS измеряют и заносят в протокол поверки результаты измерений температуры и влажности окружающего воздуха, атмосферного давления.

7.1.4 Проверяют измеренные значения климатических условий на соответствие допускаемым условиям, указанным в п. 3.1. При обнаружении несоответствий дальнейшие работы приостанавливают до устранения причин, вызвавших несоответствия.

7.1.5 Подготавливают к работе эталоны в соответствии с эксплуатационной документацией на них.

7.2 Опробование.

7.2.1 Проводят проверки функционирования визуализации измеряемых параметров на дисплее монитора ПК.

7.2.2 Проводят проверки работоспособности измерительных функций модулей AS, которые совмещают с проведением экспериментальных проверок по п. 9 настоящей метолики.

#### Я ПРОВЕРКА ПРОГРАММНОГО ОБЕСПЕЧЕНИЯ

8.1 Сравнивают идентификационные данные программного обеспечения (ПО) модулей AS, с данными, приведёнными в разделе «Программное обеспечение» описания типа модулей AS.

8.2 Модули AS признают прошедшими идентификацию ПО, если полученные при проверке идентификационные данные соответствуют данным, приведённым в разделе «Программное обеспечение» описания типа модулей AS.

#### 9 ОПРЕДЕЛЕНИЕ МЕТРОЛОГИЧЕСКИХ ХАРАКТЕРИСТИК

9.1 Определяют модификацию исследуемого модуля, выбирают исследуемый ИК модуля и исследуемый диапазон преобразования.

9.2 В зависимости от модификации модуля и типа измеряемой физической величины выбирают методику проведения экспериментальных исследований'.

- для ИК аналого-цифрового преобразования модулей AS04AD-A, AS08AD-B, AS08AD-C, AS02ADH-A, AS-F2AD. AS06XA-A. AS218PX-A, AS218TX-A AS218RX-A, ИК напряжения постоянного электрического тока модулей AS04TC-A, AS08TC-A с диапазоном от -100 до +100 мВ и ИК электрического сопротивления модулей AS04RTD-A, AS06R.TD-A с диапазонами от 0 до 300 Ом и от 0 до 3000 Ом экспериментальные исследования проводят по п. 9.3 настоящей методики;

- для ИК цифро-аналогового преобразования модулей AS04DA-A, AS-F2DA, AS06XA-A, AS218PX-A, AS218TX-A AS218RX-A экспериментальные исследования проводят по п. 9.4 настоящей методики;

- для ИК сопротивления постоянному электрическому току от термопреобразователей сопротивления (ТС) с номинальными статистическими характеристиками по ГОСТ 6651-2009 модулей AS04RTD-A, AS06RTD-A экспериментальные исследования проводят по п. 9.5 настоящей методики;

- для ИК напряжения постоянного электрического тока от термопар (ТП) с номинальными статистическими характеристиками по ГОСТ Р 8.585-2001 модулей AS04TC-А. AS08TC-A экспериментальные исследования проводят по п. 9.6 настоящей методики;

- для ИК сигналов от тензодатчиков модуля AS02LC-A экспериментальные исследования проводят по п. 9.7 настоящей методики.

9.3 Экспериментальное определение метрологических характеристик ИК аналогоцифрового преобразования модулей AS04AD-A, AS08AD-B, AS08AD-C, AS02ADH-A, AS-F2AD, AS06XA-A, AS218PX-A, AS218TX-A AS218RX-A, ИК напряжения постоянного электрического тока модулей AS04TC-A, AS08TC-A с диапазоном от -100 до +100 мВ и ИК электрического сопротивления модулей AS04RTD-A, AS06RTD-A с диапазонами от 0 до 300 Ом и от 0 до 3000 Ом.

9.3.1 Собирают схему в соответствии с рисунком 1, подключая эталон =1, =U или R ко входу исследуемого ИК модуля AS.

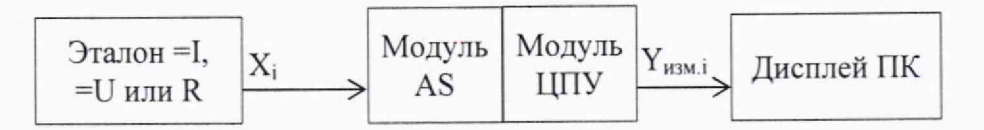

Рисунок 1 - Схема подключений при определении метрологических характеристик ИК аналого-цифрового преобразования электрических сигналов

9.3.2 Настраивают эталон для воспроизведения электрического сигнала, измеряемого и преобразуемого выбранным ИК (сила постоянного электрического тока, напряжение постоянного электрического тока или электрическое сопротивление).

9.3.3 В ПО ISPSoft определяют или настраивают верхнюю  $Y_{\text{dman},B}$  и нижнюю  $Y_{\text{dman},H}$ границы диапазона отображения результатов измерений, пропорциональные соответственно верхней и нижней границам диапазона измерений физической величины на входе ИК, и заносят их в протокол поверки.

Примечание - в качестве результата измерений, отображаемого на дисплее ПК, могут быть настроены: значение в технических безразмерных единицах; значение физической величины на входе первичного измерительного преобразователя, от которого может поступать входной электрический сигнал (давление, уровень, расход и т.п.); значение, равное значению физической величины, задаваемой на вход ИК модуля AS (сила или напряжение постоянного электрического тока, электрическое сопротивление).

9.3.4 Выбирают 5 контрольных значений  $X_i$  (в контрольных точках  $i = 1, 2, 3, 4, 5$ ) в единицах измерений физической величины ([мА], [В], [мВ] или [Ом]), равномерно распределенных по диапазону измерений физической величины (например, 0 - 5 %, 25 %, 50 %, 75 % и 95 - 100 % от диапазона), и заносят их в протокол поверки.

9.3.5 Для каждой точки і последовательно проводят следующие операции:

- вычисляют номинальное значение  $Y_{\text{HOM},i}$  отображаемого результата измерений, пропорциональное значению  $X_i$  и выводимое как результат измерений на дисплей ПК, по формуле:

$$
Y_{\text{HOM},i} = Y_{\text{QHarn,H}} + \frac{(X_i - X_{\text{QHarn,H}})}{(X_{\text{QHarn,B}} - X_{\text{QHarn,H}})} \cdot (Y_{\text{QHarn,B}} - Y_{\text{QHarn,H}}) \tag{1}
$$

где  $X_{\text{1}$ иап.в и  $X_{\text{1}$ иап.н - соответственно значения верхней и нижней границ диапазона измерений физической величины в единицах измерений физической величины ([мА], [B],  $[MB]$ или  $[OM]$ :

 $Y_{\text{d}\text{man},B}$  и  $Y_{\text{d}\text{man},H}$  - соответственно значения верхней и нижней границ диапазона отображения результата измерений на дисплее ПК, пропорционального диапазону измерений физической величины:

- устанавливают от эталона значение сигнала  $X_i$ ;

- с дисплея ПК с интервалом в несколько секунд осуществляют не менее 5 отсчетов показаний в единицах отображения результата измерений, после чего выбирают из них значение Y<sub>изм</sub><sub>i</sub>, наиболее отклоняющееся от номинального значения Y<sub>ном.i</sub>;

- вычисляют абсолютную погрешность  $\Delta_i$  ИК в единицах отображения результата измерений по формуле:

$$
\Delta_i = Y_{H3M.i} - Y_{H0M.i}
$$
 (2)

- вычисляют приведенную погрешность  $\gamma_i$  ИК в процентах от нормирующего значения D<sub>ном</sub> по формуле:

$$
\gamma_i = \left(\frac{\Delta_i}{D_{\text{HOM}}} \cdot 100\right) \% \tag{3}
$$

где  $D_{\text{HOM}}$  - нормирующее значение для приведенной погрешности, равное:

- значению верхней границы Удиап.в диапазона отображения результата измерений (кроме ИК с диапазонами от 1 до 5 В и от 4 до 20 мА);

- значению разности верхней и нижней границ ( $Y_{\text{d}\text{man}}$  -  $Y_{\text{d}\text{man}}$ ) диапазона отображения результата измерений (для ИК с диапазонами от 1 до 5 В и от 4 до 20 мА);

- заносят в протокол поверки значения  $Y_{HOM,i}$ ,  $Y_{HSM,i}$  и  $\gamma_i$ .

9.3.6 Отключают эталон от входных клемм ИК.

9.4 Экспериментальное определение метрологических характеристик ИК цифроаналогового преобразования модулей AS04DA-A, AS-F2DA, AS06XA-A, AS218PX-A, AS218TX-A AS218RX-A.

9.4.1 Собирают схему в соответствии с рисунком 2, подключая эталон =I или =U к выходу исследуемого ИК модуля AS.

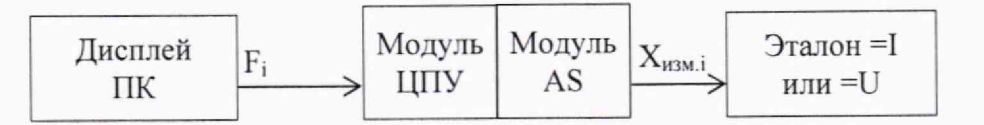

Рисунок 2 - Схема подключений при определении метрологических характеристик ИК цифро-аналогового преобразования электрических сигналов

9.4.2 Настраивают эталон для измерений электрического сигнала, формируемого на выходе выбранного ИК (сила или напряжение постоянного электрического тока).

9.4.3 В ПО ISPS оf определяют или настраивают верхнюю  $F_{\text{mean},B}$  и нижнюю  $F_{\text{mean},H}$ границы диапазона значений технологического параметра, устанавливаемого от ПК, пропорциональные соответственно верхней и нижней границам диапазона значений физической величины, формируемой на выходе ИК, и заносят их в протокол поверки.

Примечание - в качестве значения технологического параметра, устанавливаемого от ПК, могут быть настроены: значение в технических безразмерных единицах; значение в единицах физической величины, информацию о которой нужно передать внешнему оборудованию (давление, уровень, расход и т.п.); значение физической величины, равное значению, формируемому на выходе ИК модуля AS (сила или напряжение постоянного электрического тока).

9.4.4 Выбирают 5 контрольных значений  $X_i$  (в контрольных точках  $i = 1, 2, 3, 4, 5$ ) в единицах измерений физической величины ([мА] или [В]), равномерно распределенных по диапазону значений физической величины, формируемой на выходе ИК (например, 0 - 5%, 25%, 50%, 75% и 95 - 100% от диапазона), и заносят их в протокол поверки.

9.4.5 Для каждой точки і последовательно проводят следующие операции:

- вычисляют значение  $F_i$  технологического параметра в единицах отображения технологического параметра, которое должно быть установлено от ПК для формирования пропорционального ему значения X<sub>i</sub> на выходе ИК, по формуле:

$$
F_i = F_{\text{duan.H}} + \frac{(X_i - X_{\text{duan.H}})}{(X_{\text{duan.B}} - X_{\text{duan.H}})} \cdot (F_{\text{duan.B}} - F_{\text{duan.H}}) \tag{4}
$$

где  $X_{\text{duan.s}}$  и  $X_{\text{duan.}H}$  - соответственно значения верхней и нижней границ диапазона значений физической величины, формируемой на выходе ИК, в единицах измерений физической величины ([мА] или [В]);

 $F_{\text{Quan.s}}$  и  $F_{\text{Quan.}\text{H}}$  - соответственно значения верхней и нижней границ диапазона отображения технологического параметра, устанавливаемого от ПК, пропорционального диапазону значений формируемой физической величины;

- используя клавиатуру и «мышь» на ПК устанавливают значение параметра F<sub>i</sub> и отдают команду на формирование выходного электрического сигнала;

- с дисплея эталона с интервалом в несколько секунд осуществляют не менее 5 отсчетов показаний в единицах измерений физической величины ([мА] или [В]), после чего выбирают из них значение X<sub>изм.i</sub>, наиболее отклоняющееся от контрольного значения X<sub>i</sub>;

- вычисляют абсолютную погрешность  $\Delta_i$  ИК в единицах измерений физической величины ([мА] или [В]) по формуле:

$$
\Delta_i = \mathbf{X}_{\text{H3M.}i} - \mathbf{X}_i \tag{5}
$$

- вычисляют приведенную погрешность  $\gamma_i$  ИК в процентах от нормирующего значения D<sub>ном</sub> по формуле (3), где D<sub>ном</sub> равно: значению верхней границы X<sub>диап.в</sub> диапазона значений формируемой физической величины (кроме ИК с диапазонами от 1 до 5 В и от 4 до 20 мА) или значению разности верхней и нижней границ (Хдиап.в - Хдиап.н) диапазона значений формируемой физической величины (для ИК цифро-аналогового преобразования с диапазонами от 1 до 5 В и от 4 до 20 мА);

- заносят в протокол поверки значения  $F_i$ ,  $X_{n3M,i}$  и  $\gamma_i$ .

9.4.6 Отключают эталон от выходных клемм ИК.

9.5 Экспериментальное определение метрологических характеристик ИК сопротивления постоянному электрическому току от ТС с номинальными статистическими характеристиками (HCX) по ГОСТ 6651-2009 модулей AS04RTD-A, AS06RTD-A.

9.5.1 Собирают схему в соответствии с рисунком 3, подключая эталон R ко входу исследуемого ИК модуля AS.

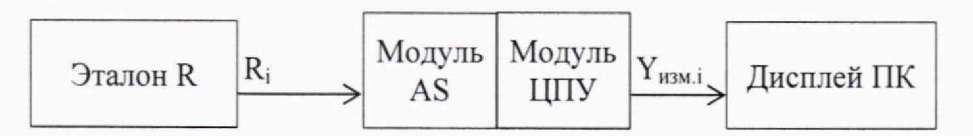

Рисунок 3 - Схема подключений при определении метрологических характеристик ИК сопротивления постоянному электрическому току от ТС

9.5.2 Настраивают эталон для воспроизведения электрического сопротивления.

9.5.3 В ПО ISPSoft определяют или настраивают верхнюю  $Y_{\text{quan.s}}$  и нижнюю  $Y_{\text{quan.n}}$ границы диапазона отображения результатов измерений, пропорциональные соответственно верхней и нижней границам диапазона значений температуры, имитируемой на входе ИК, и заносят их в протокол поверки.

Примечание - в качестве результата измерений, отображаемого на дисплее ПК, могут быть настроены: значение в технических безразмерных единицах; значение в [K]; значение в [°С], равное значению, имитируемому на входе ИК.

9.5.4 Выбирают 5 контрольных значений  $X_i$  (в контрольных точках  $i = 1, 2, 3, 4, 5$ ) в [°С], равномерно распределенных по максимальному диапазону значений температуры для выбранного типа НСХ ТС (например, 0 - 5 %, 25 %, 50 %, 75 % и 95 - 100 % от диапазона), указанному в описании типа, и заносят их в протокол поверки.

9.5.5 Для каждой точки і последовательно проводят следующие операции:

- вычисляют номинальное значение  $Y_{\text{HOM},i}$  отображаемого результата измерений, пропорциональное значению температуры X<sub>i</sub> и выводимое как результат измерений на дисплей ПК, по формуле (1), подставляя следующие значения:

 $X_{\text{duan,B}}$  и  $X_{\text{duan,H}}$  - соответственно значения верхней и нижней границ диапазона значений температуры в [°С], имитируемой на входе ИК;

 $Y_{\text{duan.s}}$  и  $Y_{\text{duan.}H}$  - соответственно значения верхней и нижней границ диапазона отображения результата измерений на дисплее ПК, пропорционального преобразуемому диапазону значений температуры;

- по таблицам ГОСТ 6651-2009 для НСХ термопреобразователя сопротивления находят значение сопротивления электрическому току R<sub>i</sub> в [Ом], соответствующее выбранному значению температуры X<sub>i</sub>;

- устанавливают от эталона значение входного сигнала R<sub>i</sub>;

- с дисплея ПК с интервалом в несколько секунд осуществляют не менее 5 отсчетов показаний в единицах отображения результата измерений, после чего выбирают из них значение Y<sub>изм.i</sub>, наиболее отклоняющееся от номинального значения Y<sub>ном.i</sub>;

- вычисляют абсолютную погрешность  $\Delta_i$  ИК в единицах отображения результата измерений по формуле (2);

- вычисляют приведенную погрешность  $\gamma_i$  ИК в процентах от нормирующего значения D<sub>ном</sub> по формуле (3), где D<sub>ном</sub> равно разности верхней и нижней границ  $(Y_{\text{duann},B} - Y_{\text{duann},H})$  диапазона отображения результата измерений;

- заносят в протокол поверки значения R<sub>i</sub>, Y<sub>ном.i</sub>, Y<sub>изм.i</sub> и Y<sub>i</sub>.

9.5.6 Отключают эталон от входных клемм ИК.

9.6 Экспериментальное определение метрологических характеристик ИК напряжения постоянного электрического тока от ТП с номинальными статистическими характеристиками по ГОСТ Р 8.585-2001 модулей AS04TC-A, AS08TC-A.

9.6.1 Собирают схему в соответствии с рисунком 4, подключая эталон =U ко входу исследуемого ИК модуля AS.

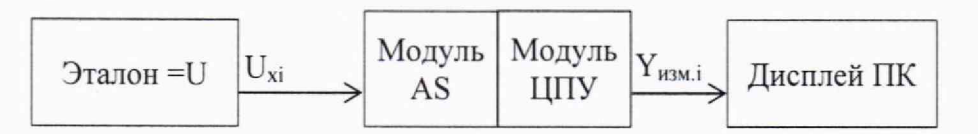

Рисунок 4 - Схема подключений при определении метрологических характеристик ИК напряжения постоянного электрического тока от ТП

9.6.2 Настраивают эталон для воспроизведения напряжения постоянного электрического тока.

9.6.3 В ПО ISPSoft определяют или настраивают верхнюю  $Y_{\text{duan.s}}$  и нижнюю  $Y_{\text{duan.H}}$ границы диапазона отображения результатов измерений, пропорциональные соответственно верхней и нижней границам диапазона значений температуры, имитируемой на входе ИК. и заносят их в протокол поверки.

Примечание - в качестве результата измерений, отображаемого на дисплее ПК, могут быть настроены: значение в технических безразмерных единицах; значение в [К]; значение в [°С], равное значению, имитируемому на входе ИК.

9.6.4 Выбирают 5 контрольных значений  $X_i$  (в контрольных точках  $i = 1, 2, 3, 4, 5$ ) в [°С], равномерно распределенных по максимальному диапазону значений температуры для выбранного типа НСХ ТП (например, 0 - 5 %, 25 %, 50 %, 75 % и 95 - 100 % от диапазона), указанному в описании типа, и заносят их в протокол поверки.

9.6.5 Для каждой точки i последовательно проводят следующие операции:

- вычисляют номинальное значение  $Y_{\text{HOM},i}$  отображаемого результата измерений, пропорциональное значению температуры  $X_i$  и выводимое как результат измерений на дисплей ПК, по формуле (1). подставляя следующие значения:

 $X_{\text{dual},B}$  и  $X_{\text{dual},H}$  - соответственно значения верхней и нижней границ диапазона значений температуры в [°С]. имитируемой на входе ИК;

 $Y_{\text{dman.B}}$  и  $Y_{\text{dman.H}}$  - соответственно значения верхней и нижней границ диапазона отображения результата измерений на дисплее ПК. пропорционального преобразуемому диапазону значений температуры;

- по таблицам ГОСТ Р 8.585-2001 для выбранной НСХ ТП находят значение напряжения постоянного электрического тока  $U_i$  в [мВ], соответствующее выбранному значению температуры Xj;

- измеряют значение температуры  $T_{x,c,i}$  в [°С] в месте расположения клемм, предназначенных для подсоединения свободных концов ТП, термометром с пределами допускаемой абсолютной погрешности не более  $\Delta = \pm 0.10$  °С в условиях проведения поверки;

- вычисляют значение входного сигнала  $U_{xi}$  в [мВ] с учетом температуры  $T_{x,c,i}$  по следующей формуле:

$$
U_{xi} = U_i - U_{tx.c}
$$
 (6)

где U<sub>tx.c.</sub> - значение напряжения постоянного электрического тока в [мВ], соответствующее измеренному значению температуры **Txc.i** (по таблицам ГОСТ Р 8.585-2001);

- устанавливают от эталона значение входного сигнала  $U_{xi}$ ;

- с дисплея ПК с интервалом в несколько секунд осуществляют не менее 5 отсчетов показаний в единицах отображения результата измерений, после чего выбирают из них значение Y<sub>изм.</sub>; наиболее отклоняющееся от номинального значения Y<sub>ном</sub>;

- вычисляют абсолютную погрешность  $\Delta_i$  ИК в единицах отображения результата измерений по формуле (2):

- вычисляют приведенную погрешность  $\gamma_i$  ИК в процентах от нормирующего значения D<sub>ном</sub> по формуле (3), где D<sub>ном</sub> равно разности верхней и нижней границ  $(Y_{\text{num}} - Y_{\text{num}})$  диапазона отображения результата измерений;

- заносят в протокол поверки значения  $T_{x.c.i}$ ,  $U_{tx.c}$ ,  $U_i$ ,  $U_{xi}$ ,  $Y_{HOM.i}$ ,  $Y_{HSM.i}$  и  $\gamma_i$ .

9.6.6 Отключают эталон от входных клемм ИК.

9.7 Экспериментальное определение метрологических характеристик ИК сигналов от тензодатчиков модуля AS02LC-A

9.7.1 Собирают схему в соответствии с рисунком 5, подключая эталоны = U и R по 6-ти проводной схеме подключений.

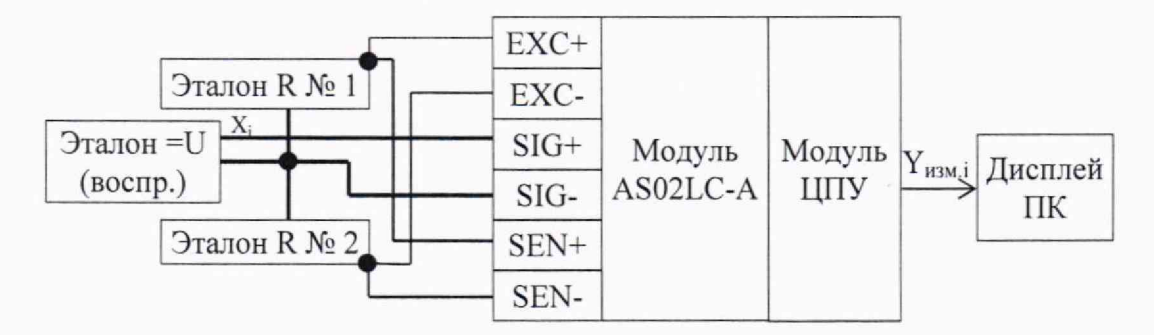

Рисунок 5 - Схема подключений при определении метрологических характеристик ИК сигналов от тензодатчиков

9.7.2 Устанавливают на эталонах R № 1 и № 2 одинаковые значения электрического сопротивления  $R_1 = R_2 = 1000$  Ом.

9.7.3 Настраивают эталон = U для воспроизведения напряжения постоянного электрического тока.

9.7.4 Используя ПО ISPSoft, осуществляют калибровку показаний ИК модуля AS02LC-A:

 $- B$ выбирают диапазон коэффициента передачи тензорезисторных ПО преобразователей не менее 20 мВ/В;

- устанавливают от эталона = U значение сигнала [0 мВ];

- в ПО настраивают соответствующий нулю отображаемый результат измерений веса на [0 тех.ед.];

- устанавливают от эталона = U значение сигнала [+40 мВ];

- в ПО настраивают соответствующий установленному напряжению отображаемый результат измерений веса, например [100000 тех.ед.], не менее;

- заносят в протокол поверки настроенные верхнюю  $Y_{\text{num},B}$  и нижнюю  $Y_{\text{num},H}$ границы диапазона отображения результатов измерений веса.

9.7.5 Выбирают 5 контрольных значений  $X_i$  (в контрольных точках  $i = 1, 2, 3, 4, 5$ ) в [мВ], равномерно распределенных по диапазону от -40 до +40 мВ измерений напряжения постоянного электрического тока от тензодатчика (например, 0 - 5 %, 25 %, 50 %, 75 % и 95 - 100 % от диапазона), и заносят их в протокол поверки.

9.7.6 Для каждой точки і последовательно проводят следующие операции:

- вычисляют номинальное значение  $Y_{\text{HOM},i}$  отображаемого результата измерений, пропорциональное значению X<sub>i</sub> и выводимое как результат измерений на дисплей ПК, по формуле (1), подставляя следующие значения:

 $X_{\text{диап.в}}$  и  $X_{\text{диап.н}}$  - соответственно значения верхней и нижней границ диапазона измерений напряжения постоянного электрического тока от тензодатчика в [мВ];

Y<sub>диап.в</sub> и Y<sub>диап.н</sub> - соответственно значения верхней и нижней границ диапазона отображения результата измерений на дисплее ПК, пропорционального напряжению постоянного электрического тока от тензодатчика;

- устанавливают от эталона = U значение сигнала  $X_i$ ;

- с дисплея ПК с интервалом в несколько секунд осуществляют не менее 5 отсчетов показаний в единицах отображения результата измерений, после чего выбирают из них значение Y<sub>изм.i</sub>, наиболее отклоняющееся от номинального значения Y<sub>ном.i</sub>;

- вычисляют абсолютную погрешность  $\Delta_i$  ИК в единицах отображения результата измерений по формуле (2);

- вычисляют приведенную погрешность  $\gamma_i$  ИК в процентах от нормирующего значения  $D_{HOM}$  по формуле (3), где  $D_{HOM}$  равно значению верхней границы  $Y_{HMAI, B}$  диапазона отображения результата измерений;

- заносят в протокол поверки значения  $Y_{HOM,i}$ ,  $Y_{H3M,i}$  и  $\gamma_i$ .

9.7.7 Отключают эталоны от клемм ИК.

9.8 Выполняют операции по пп. 9.1 - 9.7 для остальных ИК и диапазонов преобразований модуля AS, подлежащих поверке.

# 10 ПОДТВЕРЖДЕНИЕ СООТВЕТСТВИЯ МЕТРОЛОГИЧЕСКИМ ТРЕБОВАНИЯМ

10.1 Результаты экспериментального определения метрологических характеристик модуля AS считают положительными, если для каждого проверенного ИК модуля в каждой из контрольных точек і выполняется неравенство  $|\gamma_i| < |\gamma_{\text{int}}|$ , где  $\gamma_{\text{int}}$  - пределы допускаемой приведенной погрешности исследуемого ИК в процентах от нормирующего значения, равные значениям, указанным в таблице 2 описания типа для нормальных условий эксплуатации.

10.2 Для оформления положительных результатов поверки модуль AS должен пройти внешний осмотр (п. 6.1 настоящей методики), опробование (п. 7.2 настоящей методики) и проверку программного обеспечения (п. 8 настоящей методики) с положительным результатом.

11 ОФОРМЛЕНИЕ РЕЗУЛЬТАТОВ ПОВЕРКИ

11.1 Результаты поверки оформляют в соответствии с приказом Минпромторга России № 2510 от 31.07.2020 г. «Об утверждении порядка проведения поверки средств измерений, требований к знаку поверки и содержанию свидетельства о поверке».

11.2 Нанесение знака поверки на корпус модуля AS не предусмотрено.

11.3 Протоколы поверки оформляют в произвольной форме.

Зам. начальника отдела 201 «Отдел метрологического обеспечения измерительных систем» ФГБУ «ВНИИМС»

Разработал: Инженер 2-й кат. отдела 201 «Отдел метрологического обеспечения измерительных систем» ФГБУ «ВНИИМС»

 $\frac{f(\ell \ell)}{f(\ell)}$  IO.A. Шатохина